## How to Apply for Graduation through the Student Profile:

• To access the Student Profile, first log in to the **[Suffolk Login](https://sunysuffolk.edu/login) Portal**

(sunysuffolk.edu/login)

• Click on the **Student Dashboard** tile. If you do not see it under Frequents, you can use the search box.

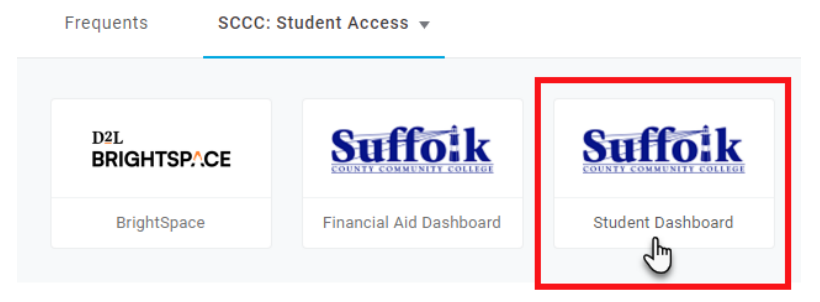

• Under **Student Information**, click on **Student Profile.**

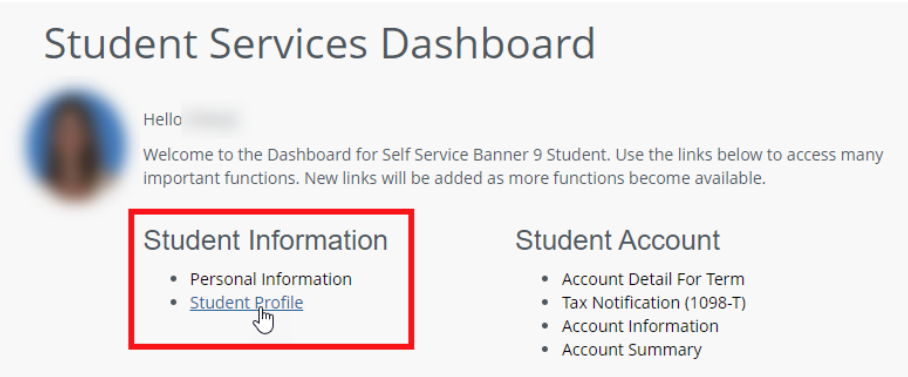

• In the Student Profile, select **Apply for Graduation**.

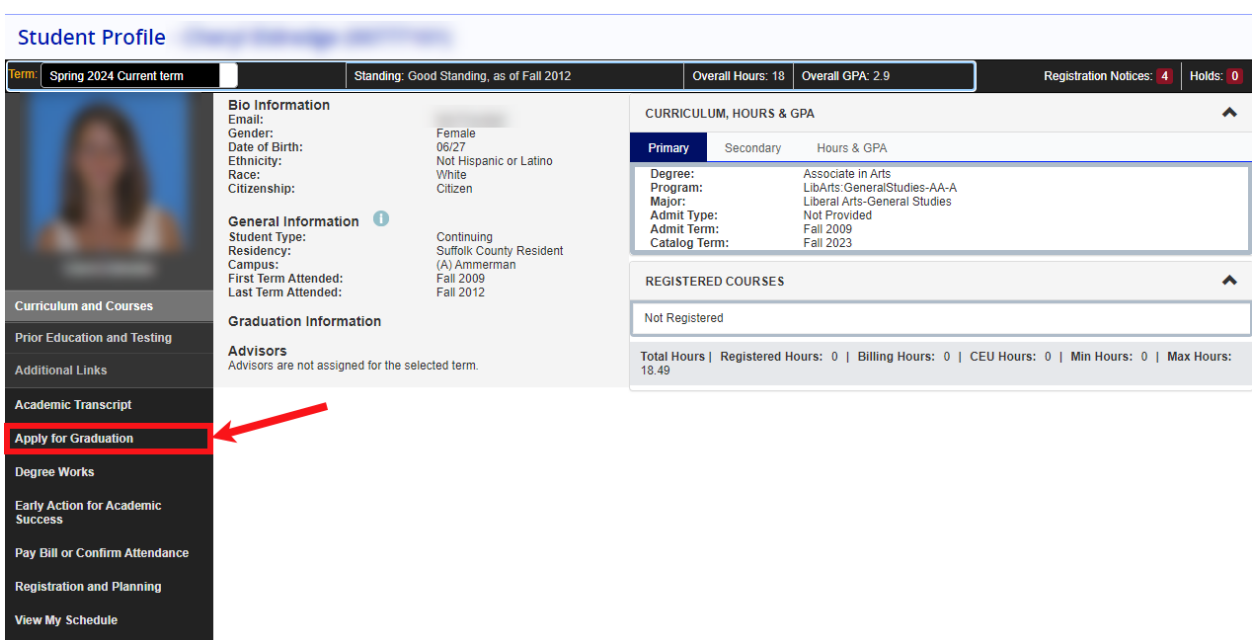